# **Manualde ayuda publiBOPA**

**Consejería de Presidencia, Reto Demográfico, Igualdad y Turismo** Secretaría General Técnica Servicio de Publicaciones, Archivos Administrativos y Documentación

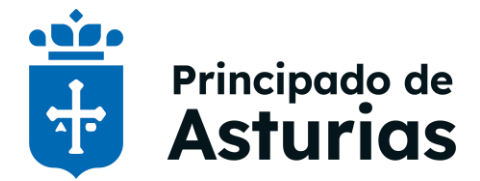

Actualizado en enero de 2024

# <span id="page-1-0"></span>**CONTENIDO**

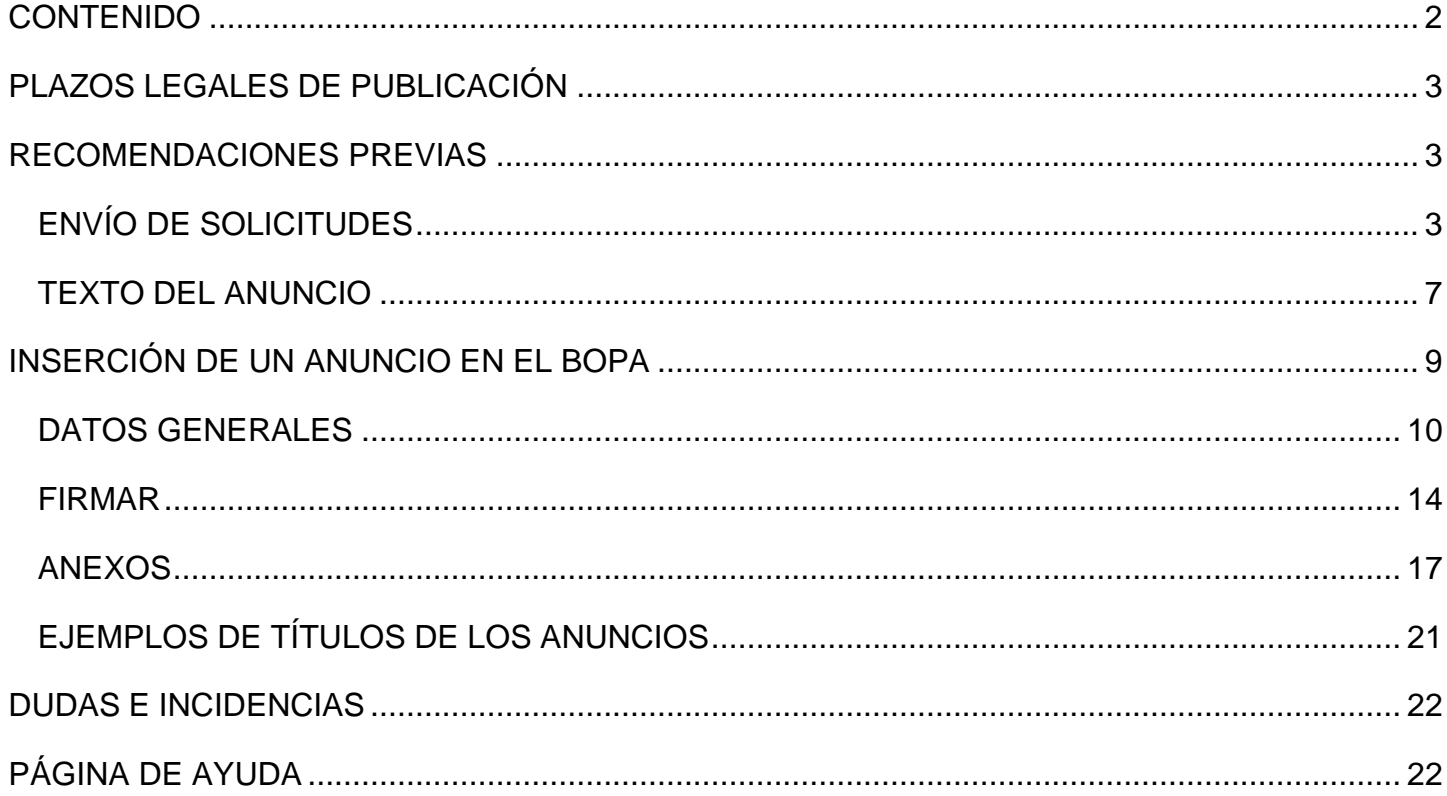

# <span id="page-2-0"></span>**PLAZOS LEGALES DE PUBLICACIÓN**

[Resolución](https://sede.asturias.es/bopa/2023/04/20/2023-03020.pdf) de 5 de abril de 2023, de la Consejería de Presidencia, por la que se aprueba la carta de servicios **del Servicio de Publicaciones, Archivos Administrativos, Documentación y Participación Ciudadana.**

La publicación deberá ser realizada en el plazo máximo de 8 días hábiles posteriores a la recepción de la orden de inserción. En caso de publicación urgente dicho plazo se reducirá a 4 días hábiles.

# <span id="page-2-1"></span>**RECOMENDACIONES PREVIAS**

# <span id="page-2-2"></span>**ENVÍO DE SOLICITUDES**

Se han detectado una serie de errores frecuentes a la hora de proceder al alta de solicitudes, fácilmente evitables si tiene en cuenta las siguientes indicaciones:

- **Navegador:** es aconsejable el uso de Internet Explorer versión 6 y posteriores. (**Se desaconseja el uso de Google Chrome**).
- **Nombre del título del anuncio**: El título no debe contener los caracteres &, <, >.
- **Tamaño del título del anuncio**: máximo 2000 caracteres.
- **Campo de Observaciones:** máximo 100 caracteres.
- **Archivos Adjuntos**:
	- Texto del anuncio: Es un fichero obligatorio. El nombre del fichero tendrá como máximo **50 caracteres** y no debe contener tildes, espacios, ni puntos.
	- El nombre del fichero del anuncio debe ser **distinto** al de los ficheros que contengan los posibles anexos.
	- El tamaño de cada fichero será como máximo de 1Mb y en conjunto no deben superar los 10 Mb.
	- **Formatos admitidos:**
	- **Texto del anuncio**: deberá enviarse en un archivo editable (.doc, .docx o .rtf).
	- **Anexos**: permite adjuntar varios documentos en diferentes formatos (.doc, .docx, .pdf, .mp3, .avi, .css, .tif, .gif, .jpeg, .jpg, .html, .htm, .bmp, .txt, .rtf, .xls, .xlsx, .xlb, .xld, .xlt, .ppt, .pps, .pot, .swt, .zip, .war, .jar, .mid, .wav, .png, .mpeg, .alb, .xml, .lwp, .wp, .incx, .indd).
- **Versión de la máquina virtual de Java** hasta la versión 1.6.0.23: con otras versiones no está visible el botón Firmar y no se puede completar el proceso de firmar y enviar.

# <span id="page-3-0"></span>**TEXTO DEL ANUNCIO**

- Debe enviarse el texto en versión final, no se admiten documentos con la función de revisión activa.
- Conviene, previamente, **eliminar** las marcas de agua, encabezados y pies de página, escudos, logotipos y otros **elementos no publicables** de los documentos.
- Se recomienda **desactivar** la opción **actualizar fecha** del documento.
- Estilo:
	- Letra: verdana o arial tamaño 9.
	- Interlineado sencillo.
	- Párrafo justificado.
	- Uso de mayúsculas: moderado y empleando tildes.
- Se publicará solamente el cuerpo del escrito, esto es, el texto que figure en el documento a continuación de la palabra ANUNCIO, eliminando datos del tipo: referencia, expediente, salvo que venga expresamente indicada en la orden de su publicación.
- Al final del anuncio aparecerá un pie de texto con el lugar, fecha, cargo y nombre de la persona firmante (en ningún caso es necesaria la rúbrica).

Ejemplo

Oviedo, 2 de octubre de 2023. La Consejera de Salud, María Concepción Saavedra Rielo

El BOPA se publica siguiendo un estándar PDF/A, lo que garantiza que un documento se pueda reproducir exactamente de la misma manera, independientemente del software que se utilice. Esto permite que los documentos sean seguros, accesibles y protegidos a largo plazo.

Estas ventajas implican algunas limitaciones en la utilización de recursos, entre las que se destacan las siguientes por ser las más habituales:

• **Hipervínculos**: Debido a los cambios ocasionales de la tecnología utilizada para la publicación de contenidos, y en consecuencia evitar que los hipervínculos se "rompan", se debe indicar la "ruta" para llegar a dicha página web. Por otro lado, los hipervínculos o URL, deben aparecer visibles en el documento. Para evitar grandes cadenas de texto que en ocasiones ocupan varios renglones, se recomienda el uso de un "acortador"; para este fin las Administraciones pueden utilizar uno oficial proporcionado por la Administración General del Estado: https://run-gestion.redsara.es

Ejemplo

- Nombre de la página web: Contratación centralizada
- Ruta: www.asturias.es>Temas>Economía y finanzas>Contratación centralizada>Contratación centralizada
- URL Corta (se recomienda para evitar cadenas de texto muy largas): https://run.gob.es/bczaa7e7

• URL Completa (se recomienda evitar este tipo de enlace tan largo): https://www.asturias.es/detalle/- /categories/993027?p\_r\_p\_categoryId=993027&\_com\_liferay\_asset\_categories\_navigation\_web\_portlet\_Ass etCategoriesNavigationPortlet\_articleId=993058&articleId=993058&title=Contrataci%C3%B3n%20centralizad a&redirect=https%3A%2F%2Fwww.asturias.es%2Fgeneral%2F-

%2Fcategories%2F556511%3Fp\_r\_p\_categoryId%3D556511

• **Tipografía**: No se deben utilizar ni glifos ni caracteres no estándar, para evitar errores de representación

#### Ejemplo

- No se deben utilizar glifos:  $\frac{91}{0}$   $\rightarrow$  sino que se deben utilizar caracteres Unicode
- Uso de caracteres no estándar: Como la llamada "che vaqueira", en lugar de Ḷḷ se podrá representar por L.l

# <span id="page-5-0"></span>**INSERCIÓN DE UN ANUNCIO EN EL BOPA**

Toda la información para la presentación de un anuncio y el coste del mismo aparece en la ficha de información pública que se puede localizar en la sede electrónica del Principado de Asturias [\(https://sede.asturias.es/\)](https://sede.asturias.es/) introduciendo el código **[AUTO0285T01](https://sede.asturias.es/-/dboid-6269000117762621507573)** en el cajetín de búsqueda que aparece en la parte superior derecha de la pantalla. En la ficha encontrará: el servicio electrónico para cursar la solicitud, normativa reguladora e información complementaria.

También puede utilizar la siguiente URL: <https://sede.asturias.es/-/dboid-6269000117762621507573>

Se accede al **formulario de solicitud de inserción de anuncios en el BOPA.**

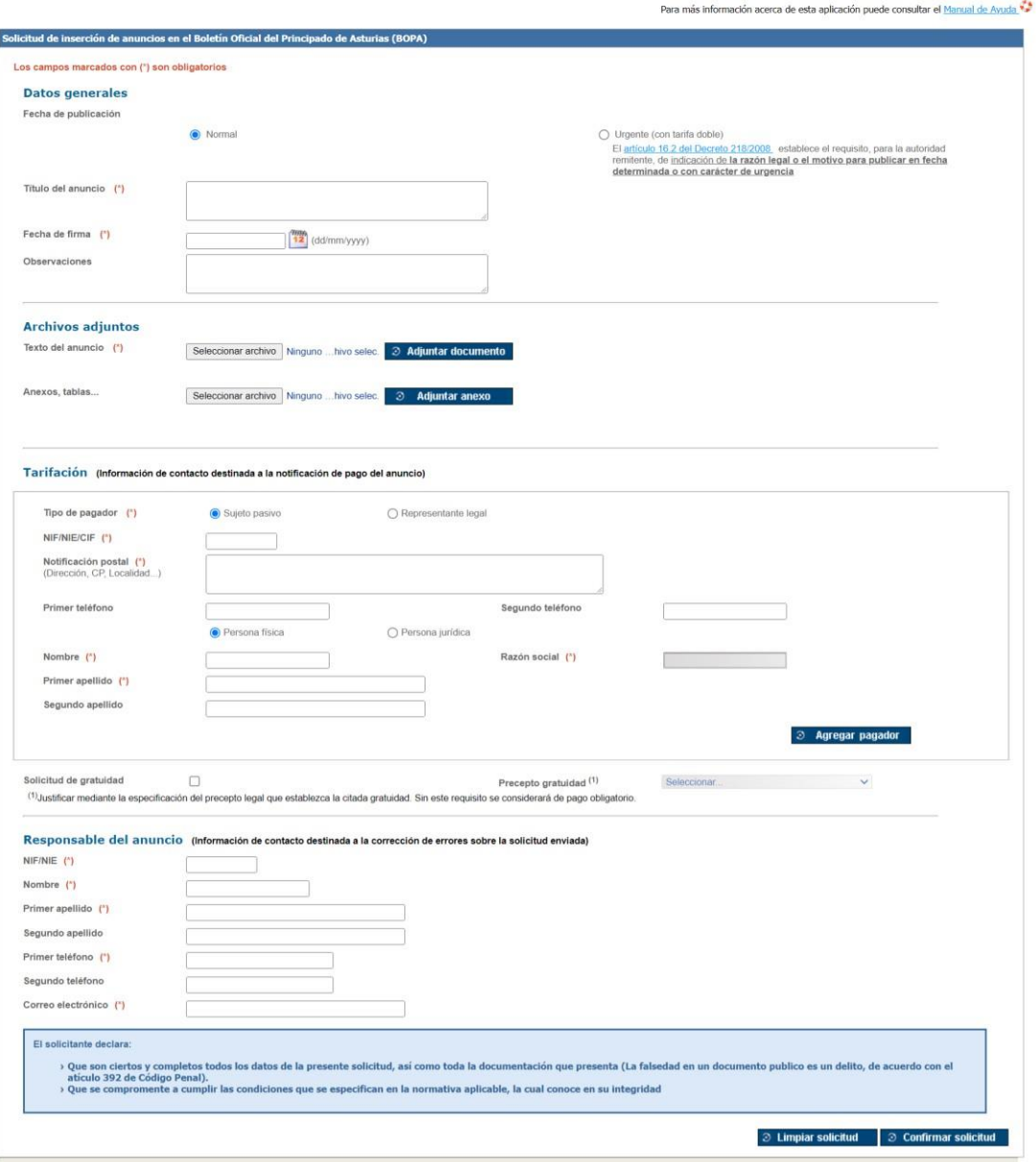

## <span id="page-6-0"></span>**DATOS GENERALES**

Datos a cubrir en el campo "datos generales":

- Fecha de publicación
- Título del anuncio
- Fecha de firma de la disposición
- Observaciones

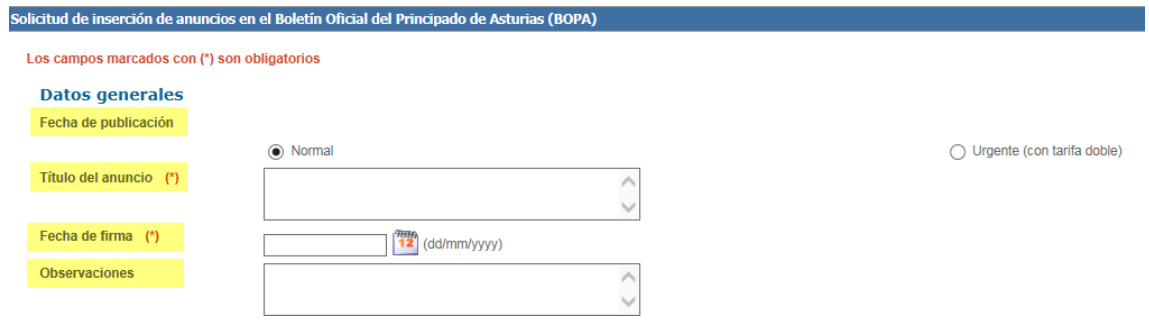

#### **FECHA DE PUBLICACIÓN**

El cómputo del plazo comienza el primer día hábil siguiente al del día de la solicitud.

- **Normal** (seleccionado por defecto): señala el plazo comprometido en la carta de [servicios](https://sede.asturias.es/bopa/2023/04/20/2023-03020.pdf) del BOPA (actualmente son 8 días hábiles).
- **Urgente**: con tarifa de pago, señala el plazo comprometido en la [carta de servicios del BOPA](https://sede.asturias.es/bopa/2023/04/20/2023-03020.pdf) (actualmente 4 días hábiles). La persona remitente debe indicar la razón legal o motivo para publicar con carácter de urgencia, conforme a los requisitos establecidos en el artículo 35 de la Ley [39/2015](https://www.boe.es/buscar/act.php?id=BOE-A-2015-10565&a35) (LPAC).

#### **TÍTULO DEL ANUNCIO**

- Es un campo obligatorio, debe corresponderse con el título de la disposición (que será el que se publique en el sumario del BOPA).
- El título no debe contener los caracteres &, <, >. Será como máximo de 2000 caracteres.

#### **FECHA DE FIRMA**

• Es un campo obligatorio. Se corresponde con la fecha de firma del documento.

#### **OBSERVACIONES**

• Este campo es útil para realizar indicacionessobre fechas, plazos u otro tipo de aclaraciones. Tendrá un máximo de 100 caracteres.

## **ARCHIVOS ADJUNTOS**

Datos a cubrir en el campo "archivos adjuntos":

- Texto del anuncio
- Anexos, tablas…

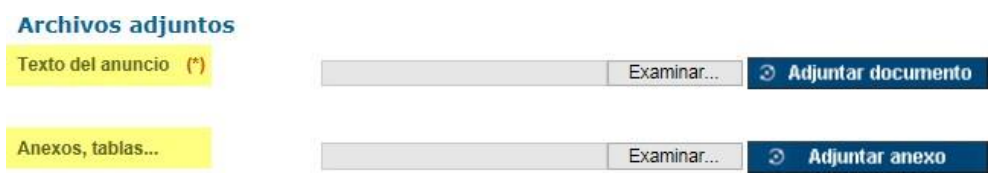

#### **TEXTO DEL ANUNCIO**

El nombre del archivo que contiene el texto del anuncio que se adjunta a la solicitud de publicación tendrá un máximo de 50 caracteres, sin tildes, ni puntos, ni espacios.

El tamaño de este fichero no debe superar 1 Mb.

- Formatos admitidos: **.doc**, **.docx** o **.rtf**
- Solo se puede adjuntar un fichero.
- El fichero se adjunta en dos pasos:

1º. Seleccionar el archivo en el lugar donde lo tengamos guardado.

2º. Adjuntarlo a la aplicación.

**Pinchar el botón "seleccionar archivo" o "examinar"** (el nombre del botón varía en función del navegador web que se esté utilizando) para localizar dicho documento en nuestra unidad de red **y después pulsar sobre "Adjuntar documento"** para anexarlo a la solicitud de publicación.

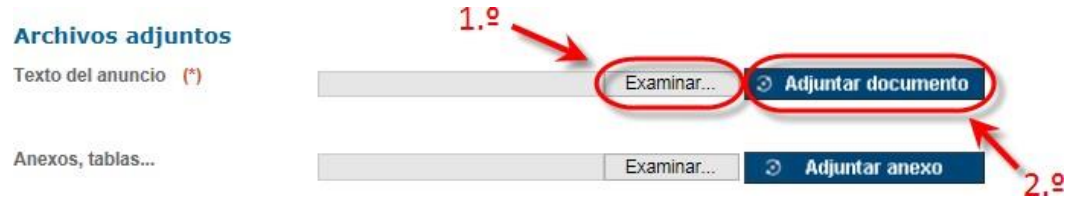

• **Comprobar** que el fichero se ha incorporado correctamente.

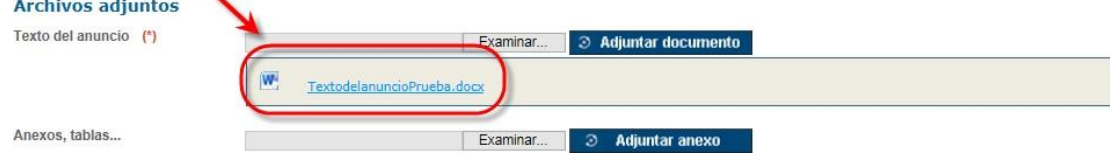

#### **ANEXOS, TABLAS… (PDF, XLS…)**

- La solicitud permite **adjuntar varios** ficheros. Cada fichero individual no debe superar 1 Mb. En conjunto, todos los ficheros que se adjunten incluyendo el fichero que contiene el Texto del anuncio, no deben superar los 10 Mb.
- Formatos admitidos como Anexo: .doc, .docx, .pdf, .mp3, .avi, .css, .tif, .gif, .jpeg, .jpg, .html, .htm, .bmp, .txt, .rtf, .xls, .xlb, .xld, .xlt, .ppt, .pps, .pot, .swt, .zip, .war, .jar, .mid, .wav, .png, .mpeg, .alb, .xml, .lwp, .wp, .incx, .indd.
- El fichero se adjunta en dos pasos:

1º. Seleccionar el archivo en el lugar donde lo tengamos guardado.

2º. Adjuntarlo a la aplicación

Para cada uno de los anexos que quiera enviar, se debe escoger el archivo mediante el botón "seleccionar archivo" y "adjuntar anexo" (para añadirlo a la solicitud de publicación). A continuación comprobamos que el documento se ha adjuntado correctamente.

## **TARIFACIÓN**

Se trata de información sobre la persona física o jurídica responsable de la publicación o de realizar el pago de las tasas asociadas a la publicación del anuncio en el BOPA, en caso de que no se justifique la gratuidad.

Aunque el **anuncio** que se vaya a publicar sea **gratuito** y se seleccione la opción **"Solicitud de gratuidad"**, es **obligatorio rellenar este campo** para que la aplicación nos permita continuar con la tramitación.

Una vez cumplimentados los datos es necesario pulsar el botón "**Agregar pagador**" para que queden registrados en la solicitud.

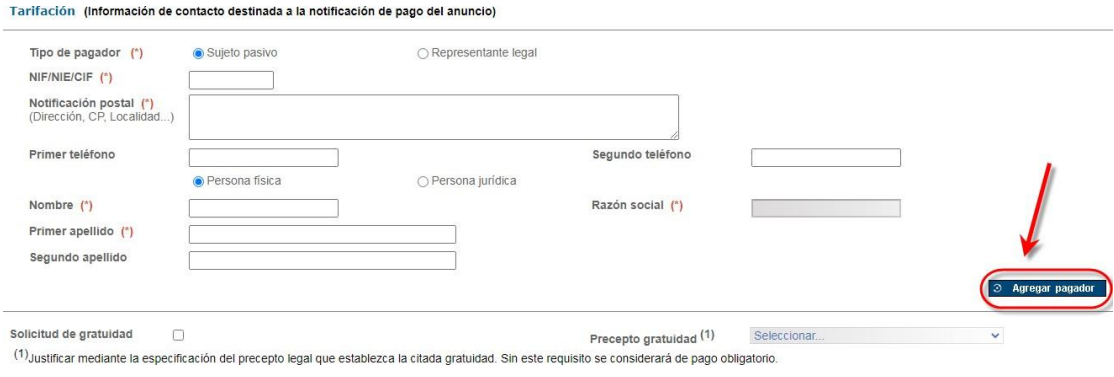

#### **DATOS A CUMPLIMENTAR**

- Tipo de pagador: sujeto pasivo o representante legal (información relativa al responsable de la publicación o de realizar el pago de las tasas asociadas a la publicación del anuncio en el BOPA, en caso de que no se justifique la gratuidad).
- NIF, NIE o CIF.
- Notificación postal (dirección postal donde recibir las notificaciones de tarifación).
- Primer y segundo teléfono.
- En caso de seleccionar "Persona física": nombre, primer y segundo apellido.
- En caso de seleccionar "Persona jurídica": razón social (nombre oficial de la empresa responsable del pago de las tasas o del órgano que solicita la publicación del anuncio).
- Pulsar el botón "Agregar pagador".

#### **SOLICITUD DE GRATUIDAD**

- Seleccionar en caso de que el anuncio sea gratuito.
- Si se marca esta opción es necesario escoger el "**Precepto de gratuidad**" de entre las opciones que se ofrecen del combo desplegable.

#### **RESPONSABLE DEL ANUNCIO**

Estos datos son de gran utilidad para el personal que trabaja en el BOPA. Se trata de **información de contacto para resolver dudas o realizar consultas para evitar errores sobre la solicitud** de publicación del anuncio que se va a gestionar.

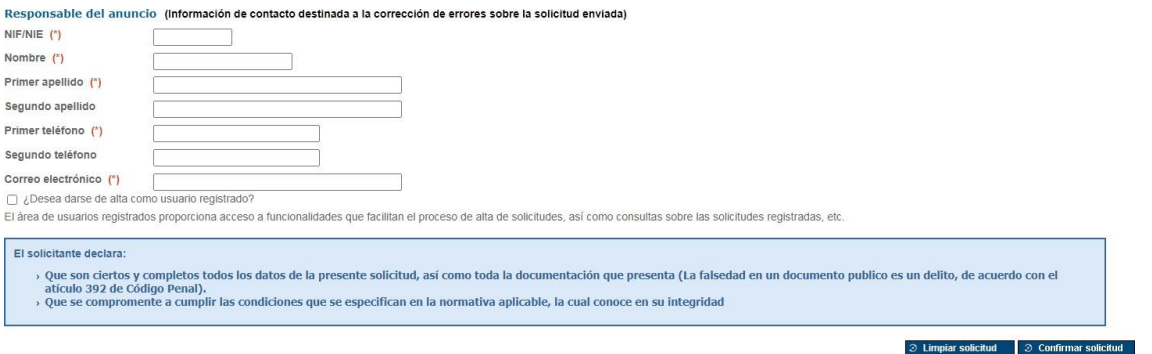

Al final de la página del formulario tiene 2 opciones (limpiar y confirmar):

- Si necesita dejar en blanco el formulario y eliminar los datos cargados pulse "Limpiar solicitud".
- Si los datos son correctos, seleccione "Confirmar solicitud".

#### **CONFIRMAR SOLICITUD**

Una vez confirmada la solicitud aparece una pantalla para confirmar los datos de la solicitud de publicación. Se pueden realizar las siguientes acciones: "Limpiar solicitud" (borra de forma permanente los datos de la solicitud), "Modificar solicitud" (retorna al formulario de alta dando la posibilidad de modificar cualquier valor introducido) y "Firmar solicitud" (se firma la solicitud para su envío).

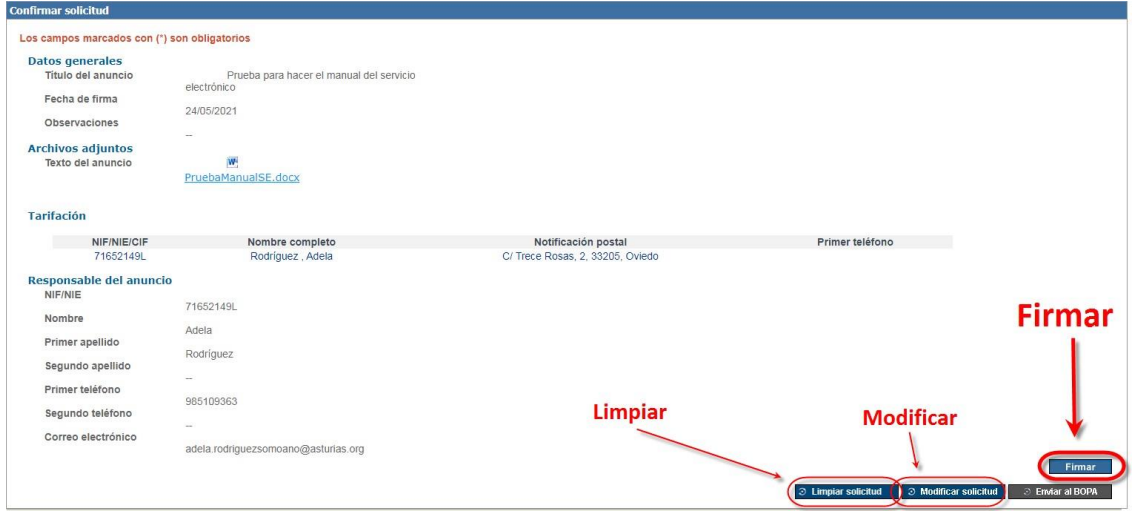

## <span id="page-10-0"></span>**FIRMAR**

El módulo común de firmas (MCF) de la Administración del Principado de Asturias está certificado para la versión 1.4.2\_08 de la máquina virtual de Java, aunque esto no parece ser impedimento para que puedan firmar los usuarios que utilizan versiones posteriores (incluida la versión 1.6.0\_23).

Para la firma del documento se admiten:

- certificado de la Fábrica Nacional de Moneda y Timbre;
- DNI electrónico;
- certificado de Camerfirma.

Para más información sobre sistemas de firma electrónica admitidos o usados en la Sede Electrónica por favor consulte la página: <https://sede.asturias.es/-/sistemas-de-firma-electronica-admitidos-y-o-usados-en-la-sede-1>

#### *¿CÓMO FIRMAR UNA SOLICITUD?*

**OPCIÓN 1**. Si tiene el certificado instalado en el navegador pulse el botón "Seleccionar" y elija el certificado con el que se realizará la firma.

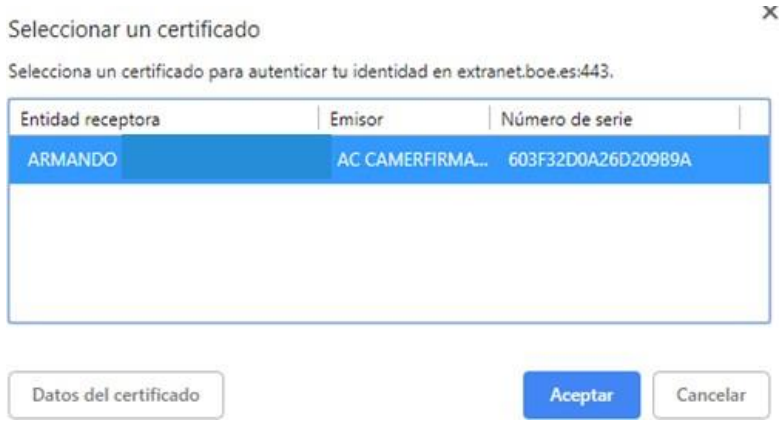

**OPCIÓN 2**. Si tiene la firma portable en un dispositivo conectado por un puerto USB del ordenador (tipo pen drive) elija "Examinar".

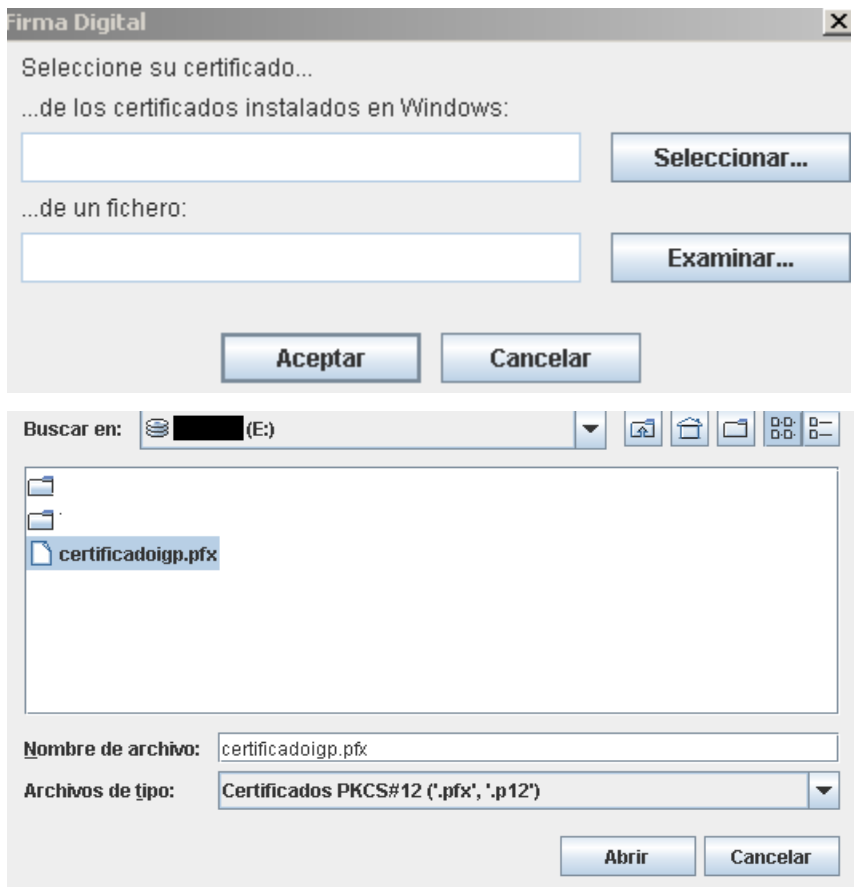

**OPCIONES 1 y 2**. Una vez cargados los datos pulse "Aceptar".

#### **ENVIAR AL BOPA**

Después de firmar la solicitud aparecerá el siguiente mensaje:

Su solicitud ha sido firmada con éxito. Haga click en el botón "Enviar al BOPA" para finalizar el registro.

■ 2 Modificar solicitud ■ 2 Enviar a portafirmas  $\odot$  Eliminar solicitud **3** Enviar al BOPA

#### **RESGUARDO DE LA SOLICITUD**

Después de enviar al BOPA se genera un resguardo con los datos relativos a la solicitud: código del anuncio, fecha prevista de publicación y título del anuncio.

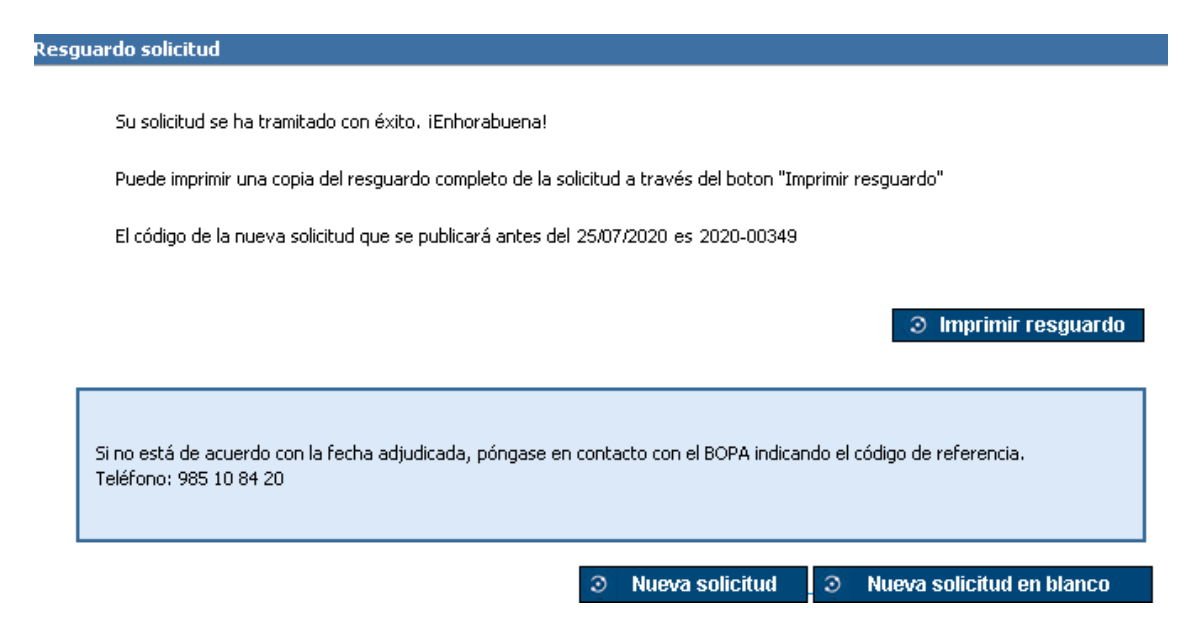

Pulsando el botón "Imprimir resguardo" se genera un documento PDF del resguardo de solicitud que podrá guardar o imprimir para posibles consultas y modificaciones.

#### **REALIZAR OTRA SOLICITUD DE PUBLICACIÓN**

Si desea realizar otra solicitud de publicación tiene dos opciones (nueva solicitud o nueva solicitud en blanco):

- **Nueva solicitud**: regresa al formulario donde realizar una nueva alta de solicitud con los datos que previamente había incluido.
- **Nueva solicitud en blanco**: regresa a la página de inicio sin ningún dato precargado.

# <span id="page-13-0"></span>**ANEXOS**

## **NORMATIVA REGULADORA**

- [Ley 1/1985, de 4 de junio, reguladora de la publicación de las normas, así como de las disposiciones y otros](https://www.boe.es/buscar/pdf/1985/BOE-A-1985-18950-consolidado.pdf) actos de los órganos del Principado [de Asturias \(pdf:](https://www.boe.es/buscar/pdf/1985/BOE-A-1985-18950-consolidado.pdf) 216 Kb)
- Ley 5/2002, de 4 de abril, reguladora de los Boletines [Oficiales de las](https://www.boe.es/buscar/pdf/2002/BOE-A-2002-6467-consolidado.pdf) Provincias (pdf: 230 Kb)
- Ley 39/2015, de 1 de octubre, del [Procedimiento Administrativo](https://www.boe.es/buscar/pdf/2015/BOE-A-2015-10565-consolidado.pdf) Común (pdf: 646 Kb)
- [Decreto 218/2008, de 29 de diciembre, por el que se aprueba el Reglamento del Boletín Oficial del Principado](https://sede.asturias.es/bopa/2009/01/19/20090119.pdf#page%3D03) [de Asturias \(pdf: 1694](https://sede.asturias.es/bopa/2009/01/19/20090119.pdf#page%3D03) Kb)
- Carta de [servicios](https://sede.asturias.es/bopa/2023/04/20/2023-03020.pdf) del BOPA (pdf: 210 Kb)
- Resolución de 15 de noviembre de 2010, de la Consejería de [Administraciones](https://sede.asturias.es/bopa/2010/12/29/2010-27099.pdf) Públicas y Portavoz del Gobierno, por la que se aprueban directrices sobre la [publicación](https://sede.asturias.es/bopa/2010/12/29/2010-27099.pdf) de datos personales en el "Boletín Oficial del Principado [de Asturias"](https://sede.asturias.es/bopa/2010/12/29/2010-27099.pdf) (pdf: 231 Kb)

## **NORMATIVA DE TARIFACIÓN**

La tarifación del BOPA se rige por la Ley del Principado de Asturias 11/2006, de 27 de diciembre, actualizada por la Ley del Principado de Asturias 3/2008, de 13 de junio:

*Ley del Principado de Asturias 11/2006, de 27 de diciembre, de medidas [presupuestarias,](https://www.boe.es/eli/es-as/l/2006/12/27/11) administrativas y tributarias de [acompañamiento](https://www.boe.es/eli/es-as/l/2006/12/27/11) a los presupuestos generales para 2007. BOPA de 30 de diciembre de 2006*

Capítulo IV. Otras medidas tributarias

Artículo 10. —Modificaciones del texto refundido de las Leyes de tasas y de precios públicos, aprobado por Decreto Legislativo del Principado de Asturias 1/1998, de 11 de junio.

Uno. Se modifica el artículo 34, "Tarifas", relativas a la tasa por inserción de textos y venta del boletín oficial del Principado de Asturias, que queda redactado como sigue:

Artículo 34. —Tarifas.

a) Por inserción de textos:

1. En las inserciones de carácter ordinario la tarifa será de 0,48 euros por cada milímetro de altura del ancho de una columna de trece cíceros.

2. En las inserciones de carácter urgente, la tarifa será un 100 por 100 superior a las del carácter ordinario. A estos efectos se considerarán de carácter urgente las inserciones cuando así lo interesasen los remitentes de los textos y la publicación de los mismos se efectúe dentro de los seis días hábiles siguientes a la fecha de recepción de la correspondiente solicitud en la administración del boletín.

#### Actualización en:

Ley del Principado de Asturias 3/2008, de 13 junio de 2008, de medidas [presupuestarias](https://www.boe.es/eli/es-as/l/2008/06/13/3) y tributarias urgentes. BOPA *de 20 [de junio](https://www.boe.es/eli/es-as/l/2008/06/13/3) de 2008*

Capítulo III. Medidas tributarias

Artículo 9. —Cuantía de las tasas.

Los tipos de cuantía fija de las tasas del Principado de Asturias se elevarán hasta la cantidad que resulte de la aplicación del coeficiente 1,042 a la cuantía exigible en el año 2007. A estos efectos, se consideran como tipos de cuantía fija aquellos que no se determinan por un porcentaje de la base o esta no se valora en unidades monetarias.

#### Actualización en:

#### Ley del Principado de Asturias 3/2009, de 29 de diciembre, de [Presupuestos](https://sede.asturias.es/bopa/2009/12/31/2009-30086.pdf) Generales para 2010 (pdf: 13,8 Mb)

#### Artículo 42. —Cuantía de las tasas.

1. Con efectos desde el 1 de enero de 2010, los tipos de cuantía fija de las tasas del Principado de Asturias se elevarán hasta la cantidad que resulte de la aplicación del coeficiente 1,04 a la cuantía exigible en el año 2009. Una vez aplicado el coeficiente anteriormente indicado, las cuantías resultantes se ajustarán al múltiplo de 10 céntimos de euro más cercano. A estos efectos, se consideran como tipos de cuantía fija aquellos que no se determinan por un porcentaje de la base o ésta no se valora en unidades monetarias.

#### Actualización en:

#### Ley del Principado de Asturias 12/2010, de 28 de diciembre, de [Presupuestos](https://sede.asturias.es/bopa/2010/12/31/2010-27768.pdf) Generales para 2011 (pdf: 16,8 Mb)

#### Artículo 43. —Cuantía de las tasas.

1. Con efectos desde el 1 de enero de 2011, los tipos de cuantía fija de las tasas del Principado de Asturias se elevarán hasta la cantidad que resulte de la aplicación del coeficiente 1,01 a la cuantía exigible en el año 2010. Una vez aplicado el coeficiente anteriormente indicado, las cuantías resultantes se ajustarán al múltiplo de 10 céntimos de euro más cercano. A estos efectos, se consideran como tipos de cuantía fija aquellos que no se determinan por un porcentaje de la base o ésta no se valora en unidades monetarias.

#### Actualización en:

#### Ley del Principado de Asturias 3/2012, de 28 de diciembre, de [Presupuestos](https://sede.asturias.es/bopa/2012/12/29/2012-23841.pdf) Generales para 2013 (pdf: 76,9 Mb)

Artículo 52. —Cuantía de las tasas

1. Con efectos desde el 1 de enero de 2013, los tipos de cuantía fija de las tasas del Principado de Asturias se elevarán hasta la cantidad que resulte de la aplicación del coeficiente 1,035 a la cuantía exigible en el año 2012.

A estos efectos, se consideran tipos de cuantía fija aquéllos que no se determinan por un porcentaje de la base o ésta no se valora en unidades monetarias.

Una vez aplicado el coeficiente anteriormente indicado, las cuantías resultantes se ajustarán al múltiplo de 10 céntimos de euro más cercano. Las cifras inferiores a un euro experimentarán, en todo caso, un incremento de diez céntimos de euro.

2. Se exceptúan de lo dispuesto en el apartado anterior aquellas tasas que sean objeto de regulación específica por normas cuya vigencia se extienda al ejercicio 2013.

3. Los órganos que gestionen tasas del Principado de Asturias procederán a señalar las nuevas cuantías que resulten de la aplicación de esta ley y remitirán a la Consejería competente en materia presupuestaria, en el plazo de un mes a contar desde la entrada en vigor de la misma, una relación de las cuotas resultantes.

#### Actualización en:

Ley del Principado de Asturias 11/2014, de 29 de diciembre, de [Presupuestos](https://sede.asturias.es/bopa/2014/12/31/2014-22510.pdf) Generales para 2015 (pdf: 49,3 Mb)

Artículo 40. —Cuantía de las tasas.

1. Con efectos desde el 1 de enero de 2015, los tipos de cuantía fija de las tasas del Principado de Asturias se elevarán hasta la cantidad que resulte de la aplicación del coeficiente 1,01 a la cuantía exigible en el año 2013. A estos efectos, se consideran tipos de cuantía fija aquellos que no se determinan por un porcentaje de la base o ésta no se valora en unidades monetarias.

## **REGLAS PARA LA TARIFACIÓN**

En el boletín en digital, el ancho de la única columna existente tiene un ancho de 175 mm (38,78 cíceros). Haciendo los cálculos se tiene que:

• 38,78 cíceros / 13 cíceros = 2,983; Este es el coeficiente que relaciona la única columna del BOPA digital con la columna tomada como referencia para la tarifación.

Por tanto:

- En 2008, el precio del mm de altura pasó a tener el siguiente precio:
	- 0,48 euros \* 2,983 \* 1,042 = 1,492 euros por cada milímetro de altura del ancho de una columna de 175 mm (38,78 cíceros) (**en la actualidad es 1,62 €**).
	- El coste de un anuncio que ocupe exactamente una página del BOPA es:
		- 1,492 euros \* 245 mm de alto= 365,54 euros (**en la actualidad 401,37 €**).

#### **CÁLCULO DEL CARÁCTER ORDINARIO**

En eBOPA se utilizará una mancha efectiva para el texto de 175 mm de ancho por 245 mm de alto (idénticas proporciones al BOPA en papel). En eBOPA se utilizará una tipografía Verdana, de tamaño 8.

Se va a estimar el valor de 6000 caracteres de esta tipografía como media de caracteres que caben en una hoja de 245 mm por 175 mm. Por tanto, el precio de un anuncio que ocupase exactamente una hoja debería ser el mismo precio que tenía un anuncio publicado y tarifado según la Ley 11/2006 (350,84 euros) y actualizada por la Ley 3/2008, es decir 365,54 euros.

Para tarifar un anuncio se utilizarán caracteres (el carácter del espacio en blanco tendrá la consideración de cualquier otro carácter, y por tanto se tarifará de igual manera) de la tipografía Verdana y tamaño de 8 puntos. Es decir, el precio de 1 carácter será de 365,54 euros / 6000 caracteres= 0,060923 euros/carácter. **El precio vigente en la actualidad es de 0,0668950 €.**

Para tablas, gráficas, planos, fichas o cualquier otro elemento que no sea estrictamente texto, y por tanto no se pueda tarifar mediante caracteres, el precio del milímetro de altura del ancho de una columna de 175 mm será de 365,54 euros / 245 mm de alto = 1,492 euros/mm independientemente del porcentaje del total del ancho de la línea de 1 mm de altura empleado. **El precio vigente en la actualidad es de 1,62 €.**

#### **CARÁCTER URGENTE**

En las inserciones de carácter urgente, la tarifa será el doble de las de carácter ordinario.

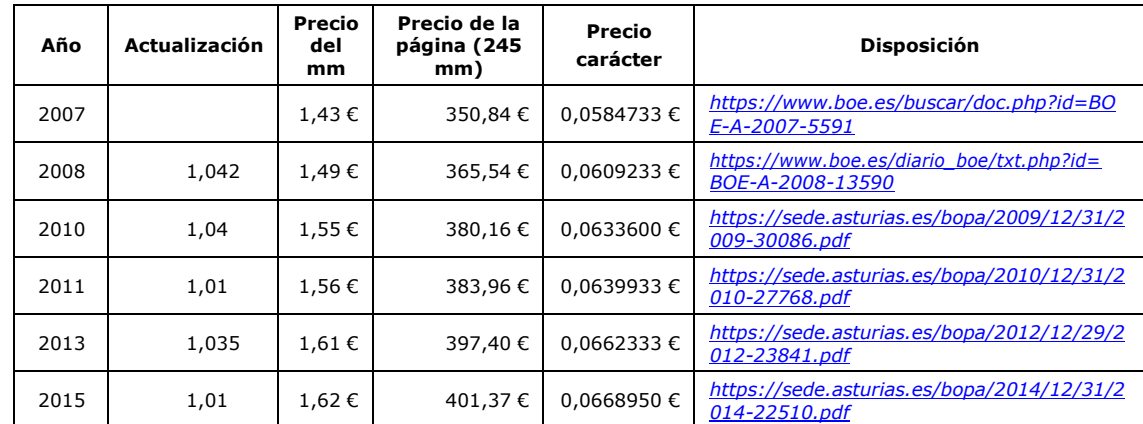

### **TABLA RESUMEN DE EVOLUCIÓN DE LAS TASAS**

# <span id="page-17-0"></span>**EJEMPLOS DE TÍTULOS DE LOS ANUNCIOS**

En este apartado se definen algunos criterios ortográficos con objeto de homogeneizar los textos a publicar en casos de ambigüedad.

Como norma general, si el anuncio está referido a un solo expediente se cita la referencia del expediente en el título, si se refiere a varios, se omite la referencia.

A continuación, se indican algunos ejemplos recogidos de las *Normas de Composición y Publicación del BOPA*, diferenciando la Sección de Publicación.

Por último, se incorpora un modelo de rectificación.

#### **SECCIÓN V. ADMINISTRACIÓN DE JUSTICIA**

#### **Edictos**

- Edicto. Ejecución de títulos judiciales 11/2020.
- Edicto. Divorcio contencioso 338/2019.
- Edicto. Diligencias previas procedimiento abreviado 700/2018.

#### **SECCIÓN VI. OTROS ANUNCIOS**

#### Resoluciones

• Resolución de la Empresa Municipal de Aguas de Gijón, S.A. por la que se hace pública la adjudicación en relación con las obras complementarias al proyecto de abastecimiento y saneamiento en la zona servida por la Cooperativa de Samartín de Güerces: barrio de Cagüezo y Llantones (Llorio).

#### Edictos

- Edicto. Acta de notoriedad. Exceso de cabida.
- Edicto. Aprobación definitiva del presupuesto general de COGERSA para el ejercicio 2009.

#### **Anuncios**

- Anuncio. Bases del Premio Internacional Hipócrates de Investigación Médica sobre Nutrición Humana.
- Anuncio de convocatoria para provisión de la Medalla XXV bis por adquisición de la condición añadida de emérito.

#### Convocatorias

• Convocatoria de los Premios Fernández Lema 2020.

#### **RECTIFICACIÓN DE ERROR**

- Rectificación de error material detectado en la Resolución de 24 de febrero de 2020, de la Gerencia del Área Sanitaria VII del Servicio de Salud del Principado de Asturias, por la que se efectúa convocatoria pública para la cobertura de un puesto de jefe/a de sección no sanitario: contabilidad, en el área sanitaria VII.
- Rectificación de error en el anuncio publicado en el BOPA n.º 242, de 18 de diciembre de 2019, en relación a la aprobación definitiva de la modificación de ordenanzas fiscales para el año 2020.

# <span id="page-18-0"></span>**DUDAS E INCIDENCIAS**

Si están relacionadas con la fecha o cualquier otro asunto referente a la **publicación de su anuncio** deberá dirigirse al **BOPA**.

## **Teléfono: 985 10 84 20 (Ext. 18420) Correo electrónico: [bopa@asturias.org](mailto:bopa@asturias.org)**

# <span id="page-18-1"></span>**PÁGINA DE AYUDA**

#### **RECURSOS FORMATIVOS PUBLIBOPA**

En la página web del BOPA en la Sede Electrónica del Principado de Asturias, existe un apartado en el que se podrá acceder a los Manuales en su versión más actualizada y a videos cortos de ayuda para la realización de tareas concretas.

Sede Electrónica > Servicios del BOPA > Insertar anuncios en el BOPA > Recursos formativos PubliBOPA

<https://sede.asturias.es/web/sede/-/recursos-formativos-publibopa>